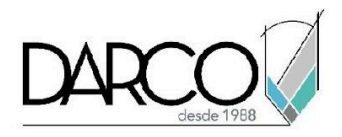

# **TEMARIO INVENTOR FUNDAMENTOS**

Autodesk Inventor es una herramienta CAD/CAM/CAE que fue creada para el diseño e ingeniería, combina un modelado sólido con herramientas de entendimiento sencillo, para crear diseños de manera precisa y eficaz. Inventor permite integrar utilidades de diseño, análisis y de manufactura para la creación de alta ingeniería sin dejar de lado la facilidad de uso.

#### **OBJETIVO GENERAL**

Al término de este curso de Inventor Fundamentos estarás preparado para modelar sólidos y documentarlos de manera eficaz, lo que permitirá generar diseño en menos tiempo y con mayor precisión.

#### **A QUIÉN VA DIRIGIDO**

Ingenieros, dibujantes o diseñadores que requieren generar modelado de productos de manufactura.

#### **REQUISITOS**

Conocimientos de Windows.

#### **DURACIÓN**

- 20 horas de lunes a viernes
- 18 horas en sábado

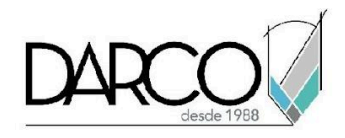

### **TEMARIO**

### **INTERFAZ DE USUARIO DE AUTODESK INVENTOR**

En esta sección se podrá conocer e identificar partes de la interfaz de inicio de Autodesk Inventor como lo son: Menú de Navegación, La Barra de Acceso Rápido, Info Center, Ribbon y La Barra de Estado, también aprenderá a crear proyectos e identificar y crear archivos de moldeos IPT.

- Acerca de los proyecto
- Creación de Proyectos
- Carpetas de Proyecto y Archivos IPJ
- Tipos de archivos y plantillas de Inventor
- Creación de Archivos de Modelo IPT
- Herramientas y Menús Contextuales
- Uso del Navegador de Modelado

#### **CREACIÓN DE BOCETOS (SKETCHS) 2D**

En esta sección se realizará los primeros indicios de un boceto ya que es el primer paso al crear una pieza, también se verá lo que es la ubicación, posicionamiento y edición de un objeto base con restricciones y geometrías bien definidas, acotaciones y referencias al origen en el área de trabajo.

- Acerca de los Bocetos (Sketchs)
- Localización en el Espacio de Modelo (x,y,z)
- Selección de un Plano de Trabajo, en Base al WCS
- Herramientas Básicas Para Crear Boceto:
	- Dibujo de Objetos Lineales (Line)
	- Dibujo de Círculos (Circle)
	- Dibujo de Arcos (Arc)
	- Dibujo de Curvas (Spline)
	- Dibujo de Elipse (Elipse)
	- Dibujo de Rectángulos (Rectangle)
	- Dibujo de Polígonos (Polygon)
	- Dibujo de Puntos (Point)
	- Insertar Textos e Imágenes
	- Bocetos Basados en Archivos de AutoCAD 2D
- Herramientas Básicas Para Editar Bocetos

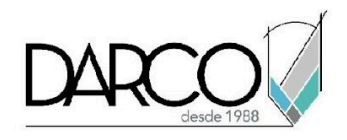

- o Selección de Objetos
- o Borrar Objetos (Erase)
- o Mover Objetos (Move)
- o Copiar Objetos (Copy)
- o Girar o Rotar (Rotate)
- o Cortar (Trim)
- o Alargar o Extender (Extend)
- o Filete o Redondeo (Fillet)
- o Chaflán (Chamfer)
- o Desfase (Offset)
- o Alargamiento de objetos (Stretch)
- o Escala de objetos (Scale)
- o Partir Objetos (Split)
- o Matriz Rectangular (Rectangular Array)
- o Matriz Polar (Polar Array)
- o Espejo o Simetría (Mirror)
- Proyectar Geometrías
- Copiar Bocetos
- Restricciones Geométricas de Bocetos
- Restricciones Dimensionales (Acotación de Bocetos)
- Tipos de Líneas de Boceto

### **DISEÑO DE MODELOS 3D BASADAS EN OPERACIONES (FEATURES)**

En esta sección se empezarán a realizar las primeras piezas tridimensionales partiendo o no de un sketch con las diferentes herramientas de modelado que nos ofrece Inventor, además se aprenderá editar operaciones. También se verá el uso de materiales y apariencias en una pieza y cómo revisar sus propiedades.

- Extrusión (Extrude)
- Operaciones Booleanas (Unión, Intersección, Sustracción)
- Edición de piezas paramétricas
- Edición de operaciones
- Edición de bocetos
- Uso de Materiales y Apariencias
- Revolución (Revolve)
- Barrido (Sweep)
- Unión de Secciones (Loft)

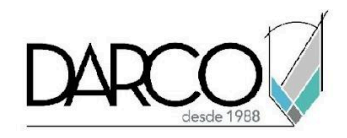

- Sólidos Base (Caja, Cono, Esfera, Pirámide, Cilindro)
- Helicoidales (Coil)
- Refuerzos (Rib)
- Relieve y Grabado de un Texto (Emboss)
- Barrido (Sweep)

### **CREACIÓN DE PLANOS, EJES Y PUNTOS**

En esta sección se aprenderá a crear elementos auxiliares para el croquizado y/o modelado; tales como planos de referencia, ejes de trabajo y puntos de trabajo, proporcionados ya sea por planos de trabajo nativos (XZ, YZ y ZX), sketches, sólidos y otros elementos bidimensionales o tridimensionales.

- Creación de Planos de Trabajo (Workplane)
- Creación de Ejes de Trabajo (Workaxis)
- Creación de Puntos de Trabajo (Workpoints)

### **MODIFICACIÓN DE MODELOS 3D**

En esta sección se aprenderá a modificar sólidos 3D a partir de sus caras o aristas con herramientas como: Chamfer, Fillet y Draft entre otras, también logrará cortar los elementos tridimensionales con herramientas como Split y cambiar aspectos visuales como asignar colores a caras y aristas.

- Filetes o Redondeos (Fillet)
- Chaflanes (Chamfer)
- Sección y Cortes de un Sólido (Split)
- Desfase de Caras (Move Faces)
- Inclinación de Caras (Draft)
- Asignar color a una cara
- Asignar color a una arista
- Copiar de Objetos (Copy Object)
- Combinar sólidos
- Mover Cuerpos (Move Body)
- Generación de carcasas o espesores de pared (Shell)
- Roscas y Agujeros (Hole and Thread)
- Espesor o Proyección de Caras (Thicken/Offset)

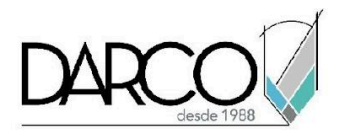

# **DOCUMENTACIÓN, NOTAS Y TABLAS**

En esta sección se hará una introspección al módulo de Drawing o dibujo de Autodesk Inventor en la cual mostraremos cómo llegar a incorporar a una hoja de dibujo normalizada una pieza o ensamble y como crear a partir de la vista base, distintas técnicas visuales para denotar detalles en elementos o componentes.

- Creación de dibujos
- Creación de vistas base
- Creación y Edición de vistas proyectadas
- Creación y Edición de vistas seccionadas
- Creación y Edición de vistas de detalle
- Creación y Edición de vistas recortadas basadas en Bocetos Movimiento, alineación y edición de vistas
- Visibilidad de líneas
- Dimensionamiento Automático y Manual
- Edición de Cotas
- Trabajo con Notas de Agujeros y Roscas
- Tablas de Agujeros y Roscas
- Creación de Líneas de centro y marcas
- Inserción Símbolos
- Insertar Leaders y Texto
- Tablas Generales

# **PERSONALIZACIÓN DE INVENTOR**

En esta sección se aprenderá a cómo configurar plantillas de trabajo, layers o capas y a cómo se personalizarán estilos de líneas en los dibujos y acotaciones, además se revisarán las propiedades de los archivos IPT (iProperties) y de los archivos de dibujo IDW (iProperties)

- Configuración de Plantillas (Cuadro de Datos y Hojas de Impresión)
- Configuración de Layers
- Personalización de los Estilos de Líneas y Acotación
- Propiedades de los Archivos de Modelo IPT (iproperties)
- Propiedades de los Archivos de Dibujo IDW (iproperties)

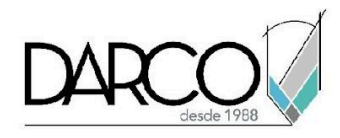

# **INFORMACIÓN ACERCA DE NUESTROS CURSOS**

- 1. Todos los cursos se imparten desde nuestra plataforma a través de zoom y además con acceso al material del curso.
- 2. Todas los contenidos de las sesiones de los cursos serán grabados, las cuales te compartiremos para visualización únicamente. Debes solicitar a tu asesor la compartición de las grabaciones una vez termine tu curso. Al confirmar tu participación en este curso aceptas que todos los contenidos de las sesiones serán grabados.
- 3. Una vez te inscribas a los cursos desde nuestra plataforma, te llegará un correo de notificación con información e instrucciones, además, de notificaciones adicionales en caso de que existan cambios o recordatorios de las fechas y horarios de tus cursos.
- 4. En el caso de los cursos en línea, debes revisar la documentación en el correo de notificación que llegará desde nuestra plataforma, el cual contiene información sobre los requisitos de infraestructura para conectarte a las sesiones del curso.
- 5. Los cursos son 100% prácticos, a medida que el instructor vaya avanzando con la explicación de los temas, irás desarrollando los ejercicios propuestos para el curso de acuerdo con este temario. Si requieres un temario personalizado consulta con tu asesor.
- 6. Deberás cumplir con asistencia del 80% del curso para obtener el certificado de participación. Los certificados pueden ser emitidos directamente por el fabricante para los softwares que aplique a través de nuestro centro de capacitación.
- 7. En las sesiones de curso se utilizará el software en la última versión, en unidades métricas y en inglés para las funcionalidades que apliquen. El software será parte de las herramientas didácticas para explicar y aplicar los conceptos.

# **REQUISITOS TECNOLÓGICOS PARA LOS CURSOS EN LÍNEA**

- 1. Debes tener instalado en software en idioma inglés en la última versión.
- 2. El software debe estar instalado sobre Sistema Operativo Windows 10 o la versión de sistema operativo más actualizada.
- 3. Si **no** cuentas con el sistema operativo indicado consulta con tu asesor por lo menos 2 días hábiles antes de comenzar tu curso online para obtener apoyo.
- 4. Comprueba la velocidad de conexión a internet tanto de subida como bajada observando que tengas el mínimo 10 MB, puedes consultar en <https://www.speedtest.net/es> (si tienes dudas sobre el resultado de la consulta, puedes enviar la información a tu asesor o envía un mail a [soporte@darco.com.mx](mailto:soporte@darco.com.mx) para obtener apoyo).